### **GUIDA PER PAGARE CON "PAGO PA"**

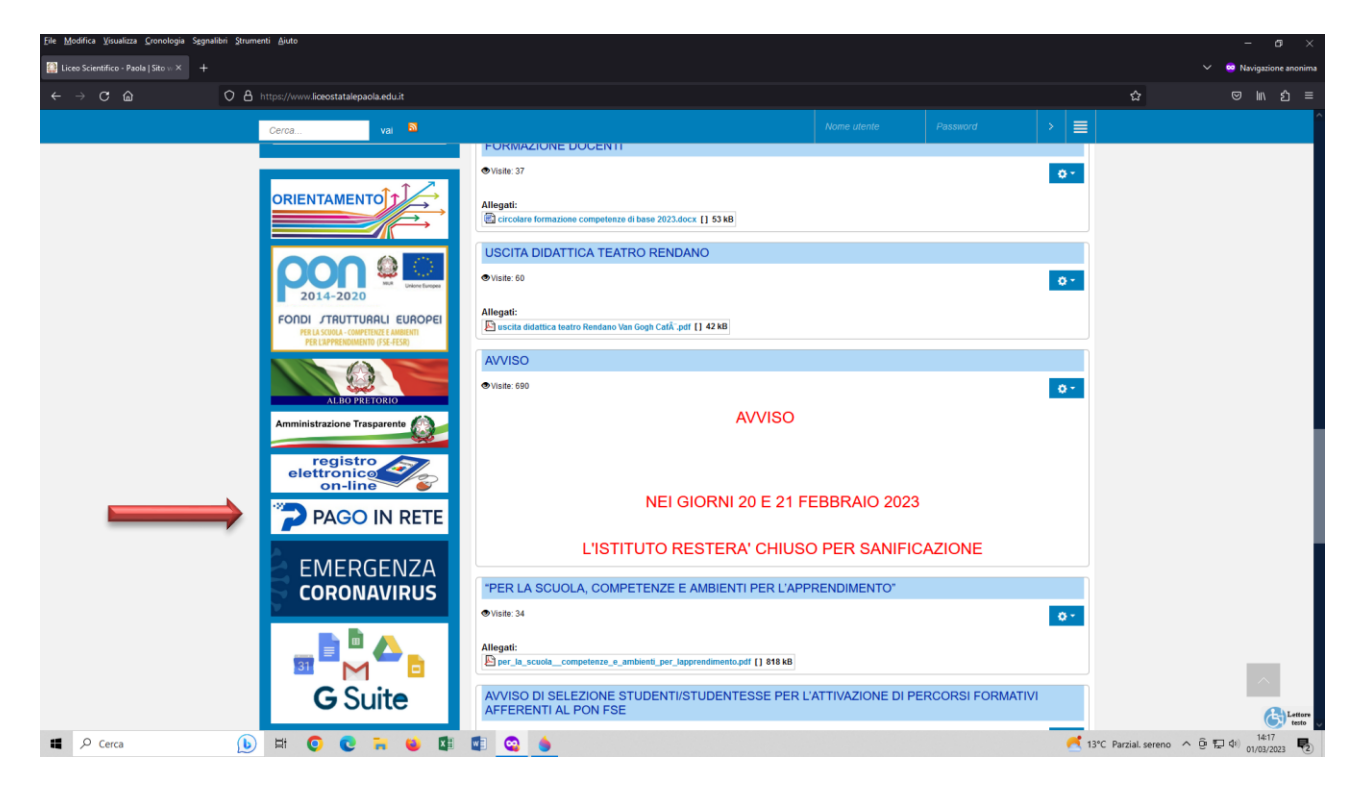

**Collegarsi al sito del Liceo Statale "G. Galilei" di Paola e cliccare su "PAGO IN RETE"**

#### **Cliccare su ACCEDI**

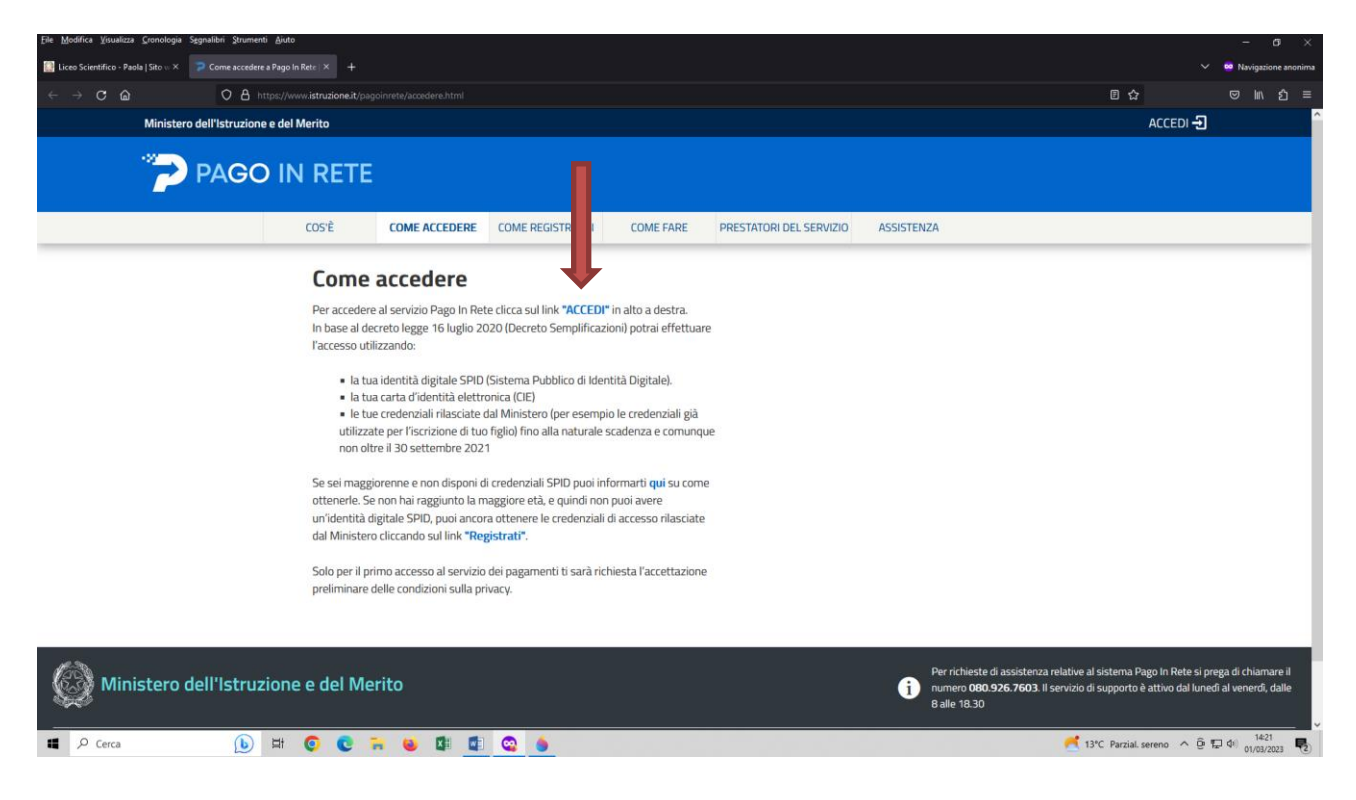

#### **Cliccare su ENTRA CON SPID**

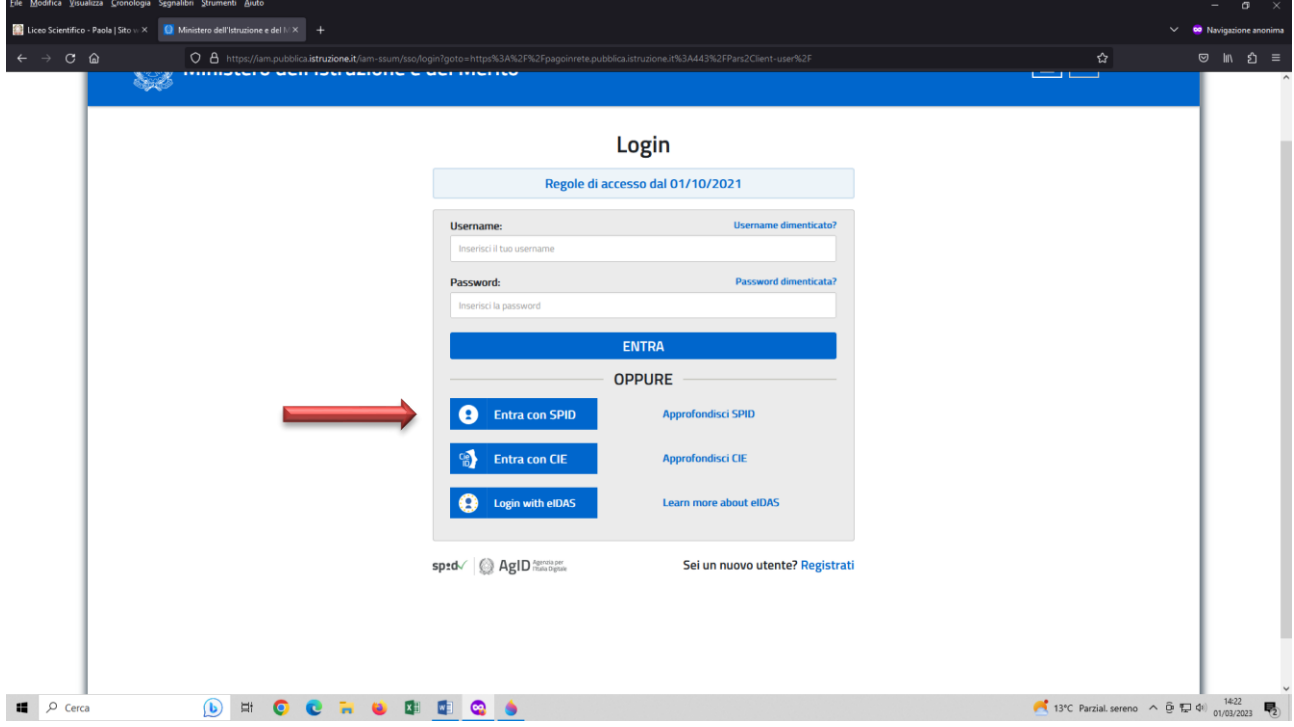

# **e scegliere il proprio Gestore di Identità**

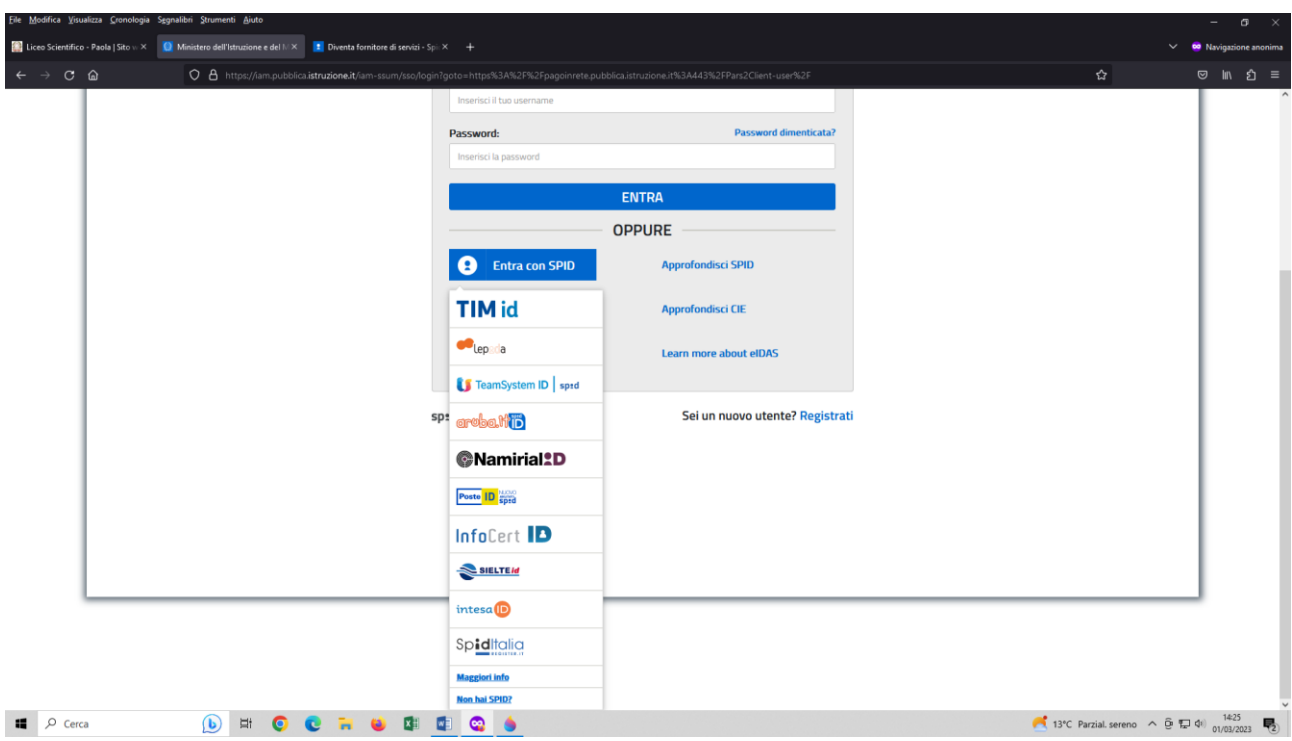

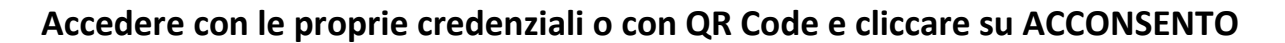

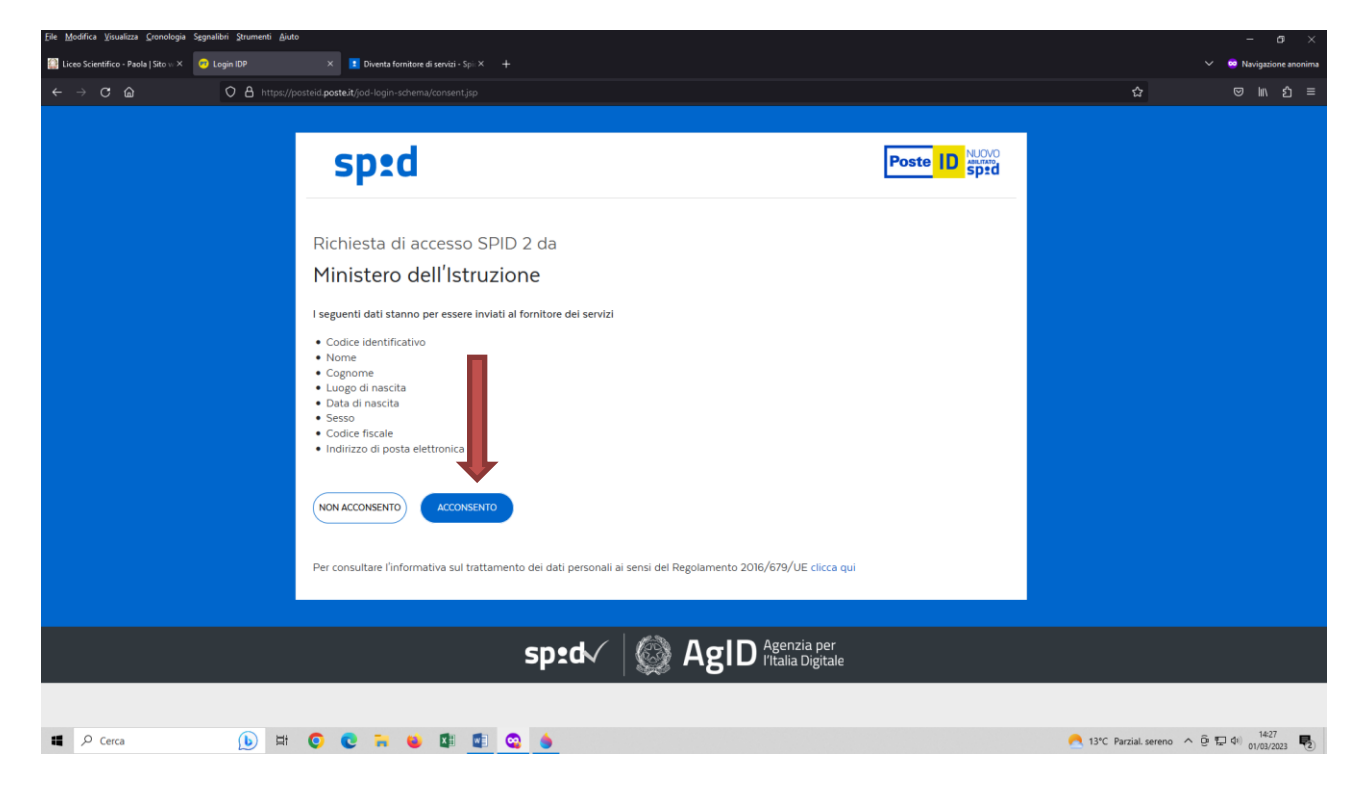

#### **cliccare su VAI A PAGO IN RETE SCUOLE**

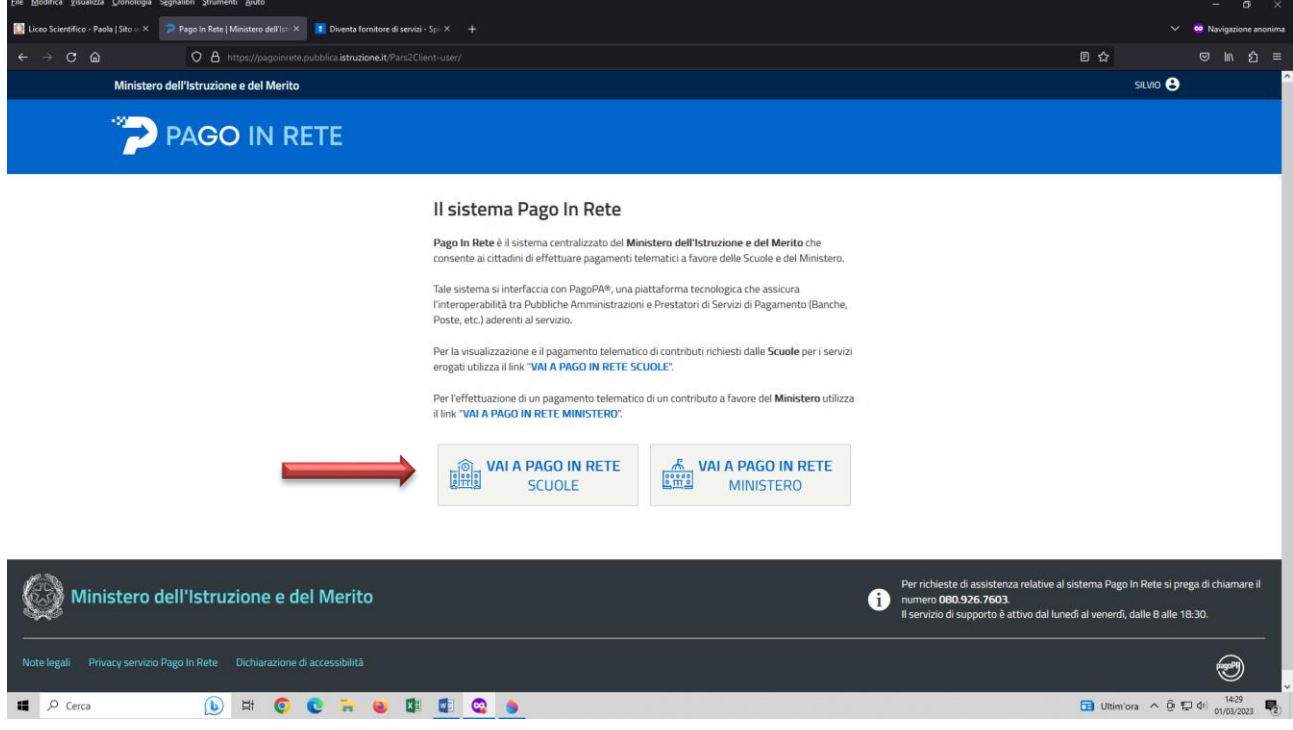

#### **Cliccare su versamenti volontari**

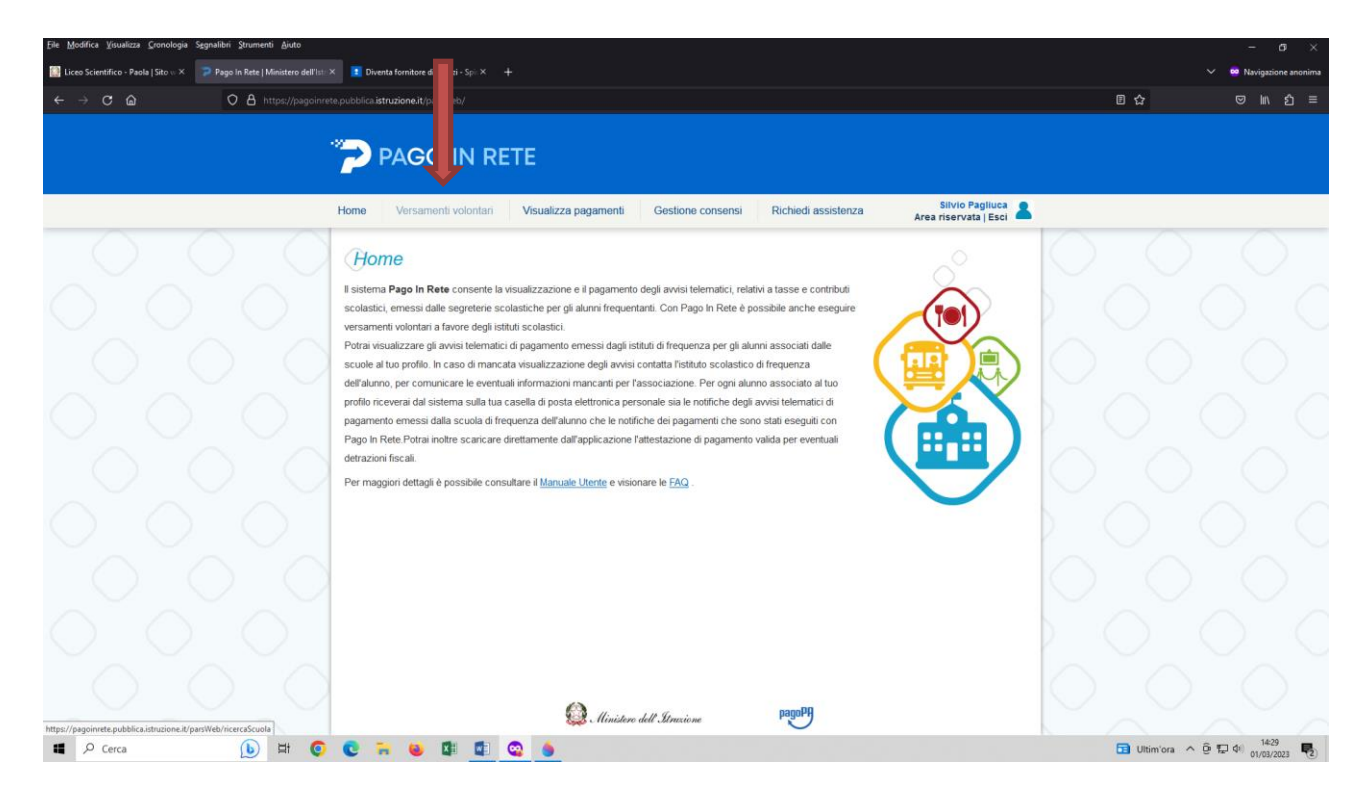

## **Inserire il codice meccanografico del Liceo Statale "G. Galilei" (CSPS210004) e cliccare su cerca**

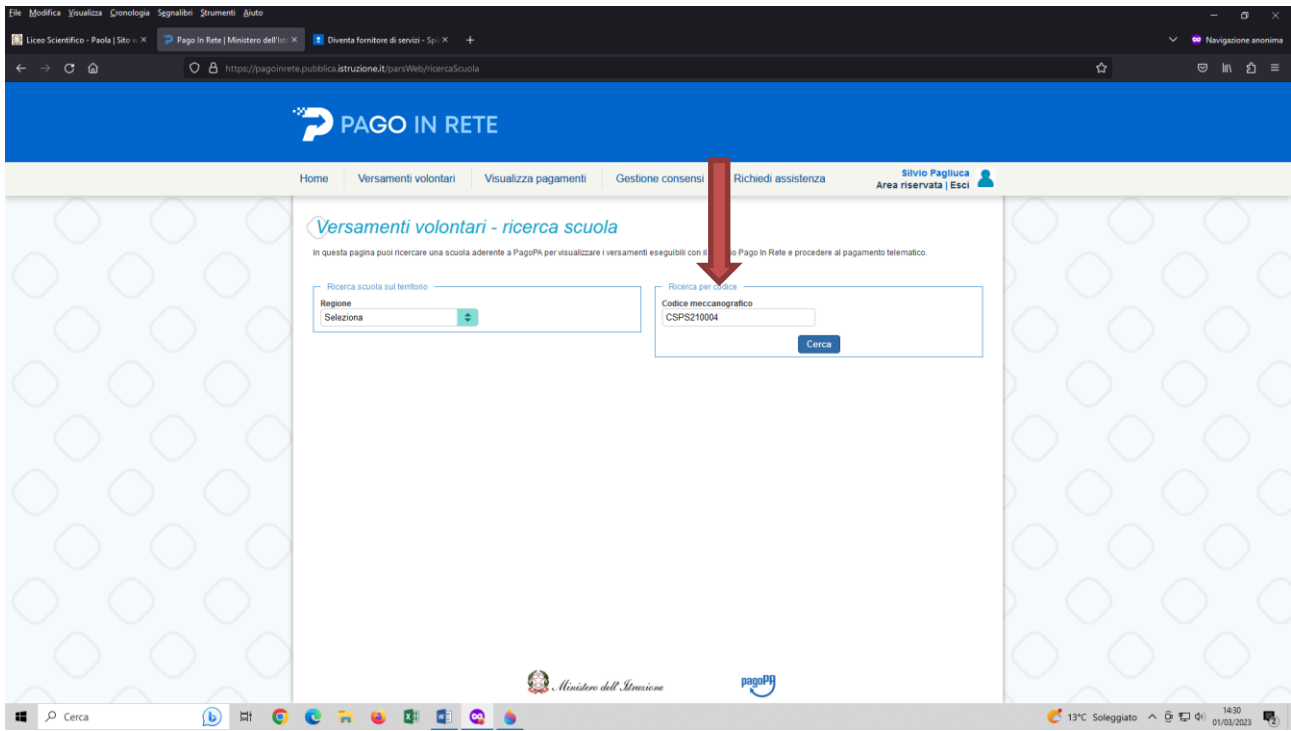

# **Cliccare sulla lente di ingrandimento**

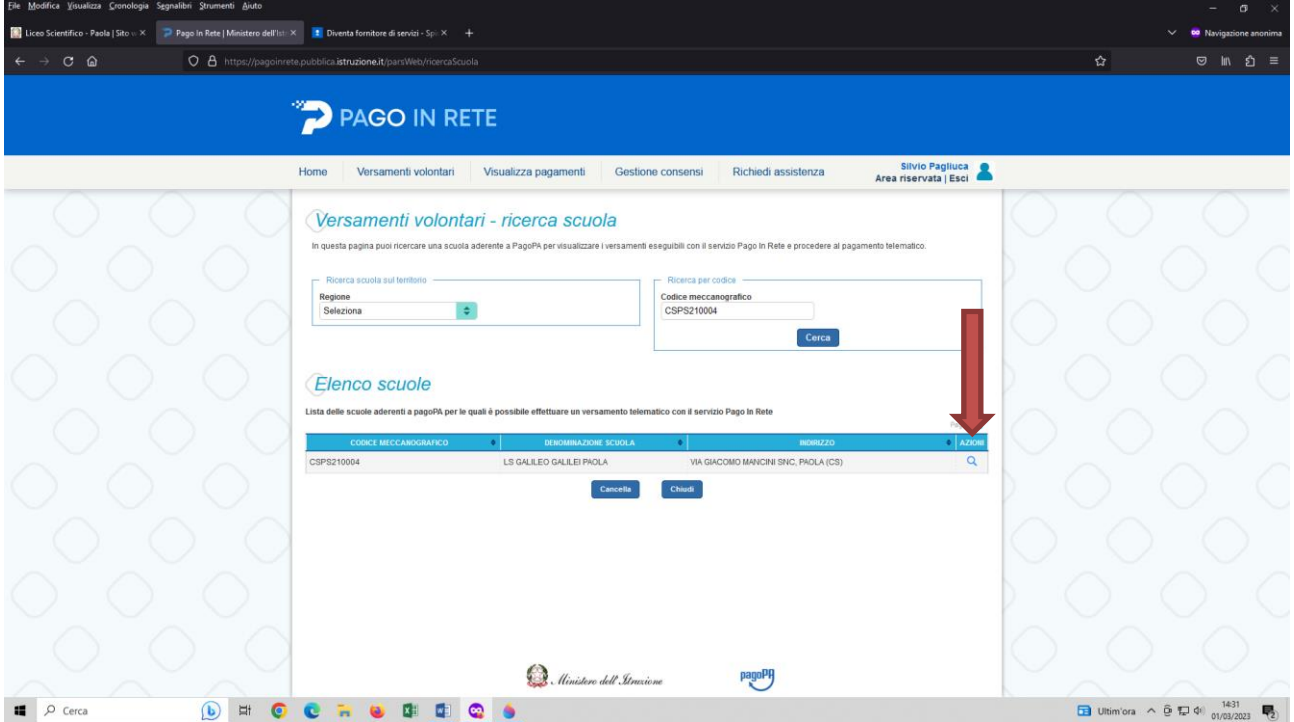

**Cliccare sul simbolo dell'€ in corrispondenza all'evento di versamento da effettuare**

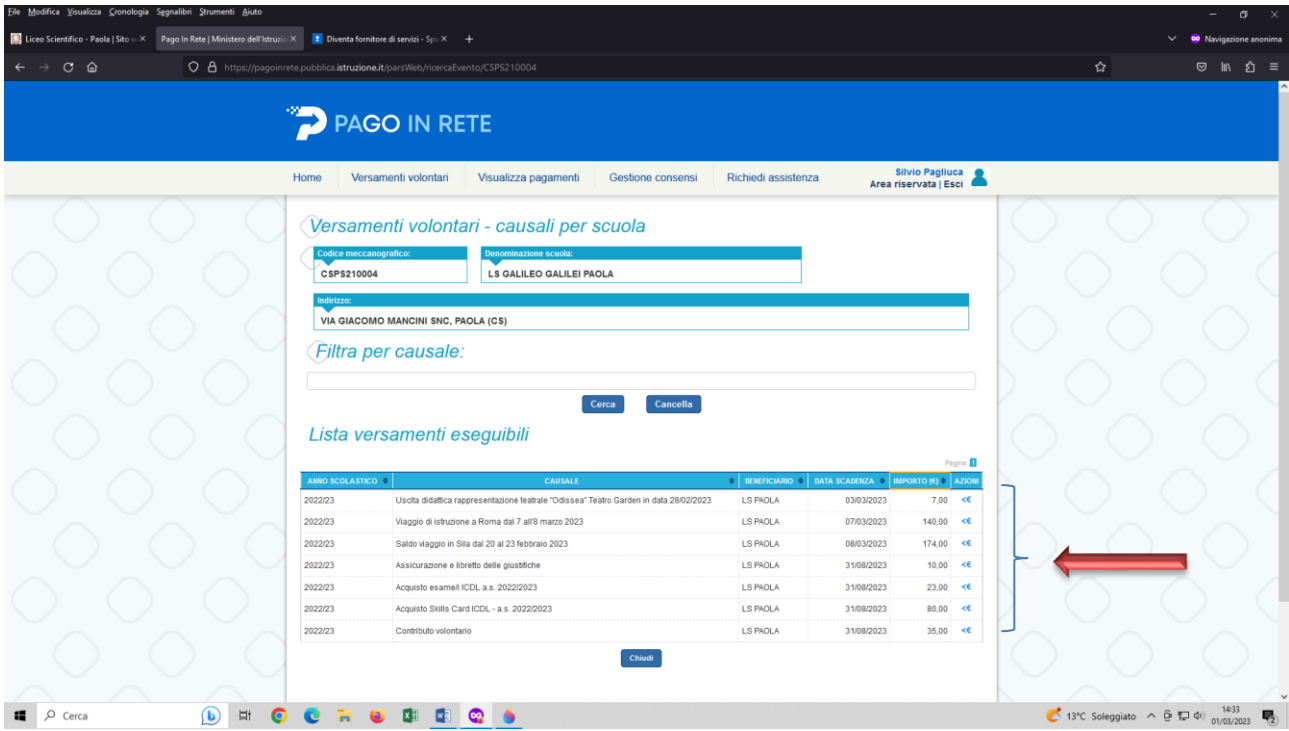

**Inserire i dati di chi effettua il versamento e nelle note indicare il nome dello studente e la classe frequentante e poi cliccare su effettua il pagamento.**

**Si può pagare online con una carta di credito o carta prepagata oppure offline stampando la ricevuta e recarsi in un tabaccaio abilitato al pagamento**

**Una volta terminato stampare la ricevuta di avvenuto pagamento e consegnarla in segreteria in caso di contributi obbligatori o volontari e al coordinatore/organizzatore del viaggio in caso di visita d'istruzione o uscita didattica giornaliera (seguire le indicazioni delle circolari)**